VŠB – Technická univerzita Ostrava Fakulta elektrotechniky a informatiky Katedra elektrotechniky

# Absolvování individuální odborné praxe Individual Professional Practice in the Company

2017 Pavel Neset

VŠB - Technická univerzita Ostrava Fakulta elektrotechniky a informatiky Katedra elektrotechniky

# Zadání bakalářské práce

### **Pavel Neset**

Studijní program:

Téma:

Student:

B2648 Projektování elektrických zařízení

Absolvování individuální odborné praxe Individual Professional Practice in the Company

Jazyk vypracování:

čeština

Zásady pro vypracování:

1. Student vykoná individuální praxi ve firmě: MEARING s.r.o.

2. Struktura závěrečné zprávy:

a. Popis odborného zaměření firmy, u které student vykonal odbornou praxi a popis pracovního zařazení studenta

b. Seznam úkolů zadaných studentovi v průběhu odborné praxe s vyjádřením jejich časové náročnosti

c. Zvolený postup řešení zadaných úkolů

d. Teoretické a praktické znalosti a dovednosti získané v průběhu studia uplatněné studentem v průběhu odborné praxe

e. Znalosti či dovednosti scházející studentovi v průběhu odborné praxe

f. Dosažené výsledky v průběhu odborné praxe a její celkové zhodnocení

Seznam doporučené odborné literatury:

Podle pokynů konzultanta, který vedl odbornou praxi studenta.

Formální náležitosti a rozsah bakalářské práce stanoví pokyny pro vypracování zveřejněné na webových stránkách fakulty.

Vedoucí bakalářské práce: Ing. Petr Orság, Ph.D.

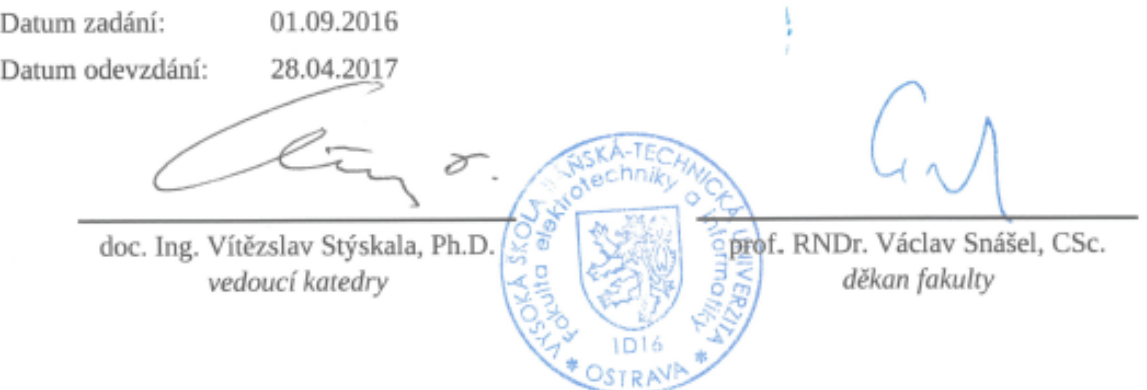

### Prohlášení studenta:

"Prohlašuji, že jsem tuto bakalářskou práci vypracoval samostatně. Uvedl jsem všechny literární prameny a publikace, ze kterých jsem čerpal."

V Ostravě dne 28.4.2017

 $l$  ase  $l$ 

Pavel Neset

## Prohlášení zástupce spolupracující právnické osoby:

"Souhlasím se zveřejněním této bakalářské práce dle požadavků čl. 26, odst. 9 Studijního a zkušebního řádu pro studium v bakalářských programech VŠB - TU Ostrava. "

V Ostravě dne 28.4.2017

Bc. Miroslav Šimášek

### **Poděkování:**

Chtěl bych poděkovat majiteli firmy Mearing s.r.o., panu Ing. Tomáši Husníkovi, za možnost absolvovat bakalářskou praxi ve firmě. Dále bych chtěl poděkovat panu Bc. Miroslavi Šimáškovi, který byl mým konzultantem a vedl moji bakalářskou praxi, za cenné rady a odbornou konzultaci při práci na projektech.

V neposlední řadě bych chtěl poděkovat také mému vedoucímu bakalářské praxe panu Ing. Petru Orságovi, Ph.D. a panu doc. Ing. Vítězslavu Stýskalovi, Ph.D. za rady a připomínky k bakalářské práci.

### **Abstrakt:**

Tato bakalářská práce popisuje mou individuální odbornou praxi ve firmě Mearing, s.r.o., kde jsem pracoval jako projektant. V úvodu práce je popsána firma a mé začátky v ní. Zaměřuji se zde na programy, ve kterých se tvoří projektová dokumentace a následně zde popisuji strukturu hotového projektu. V další části jsou uvedeny úkoly, které mi byly v průběhu praxe zadány a jejich postup řešení. Na závěr popisuji znalosti, které jsem získal v průběhu studia a následně je využil ve firmě, a naopak i znalosti či dovednosti, které mi v průběhu praxe chyběly. Nakonec je uvedeno celkové zhodnocení praxe.

### **Klíčová slova:**

Mearing s.r.o., projektant, odborná praxe, měření a regulace, automatizace, projektová dokumentace, Eplan, AutoCAD, KKS

### **Abstract:**

This bachelor thesis describes my professional practice in company Mearing, s. r. o. where I have been working as a project designer. The company itself and my integration is described in the introduction part of my thesis. I focus on software for creation of project documentation and I describe the structure of my project. Tasks I have been assigned and the process of solution is involved in the next part of this thesis. Finally, I describe the knowledge that I have acquired and also have used during my work in the company, as well as knowledge that I missed. At the conclusion, my professional experience is summarized.

### **Key words:**

Mearing s.r.o., project designer, measurement and regulation, automation, project documentation, Eplan, AutoCAD, KKS

## Obsah

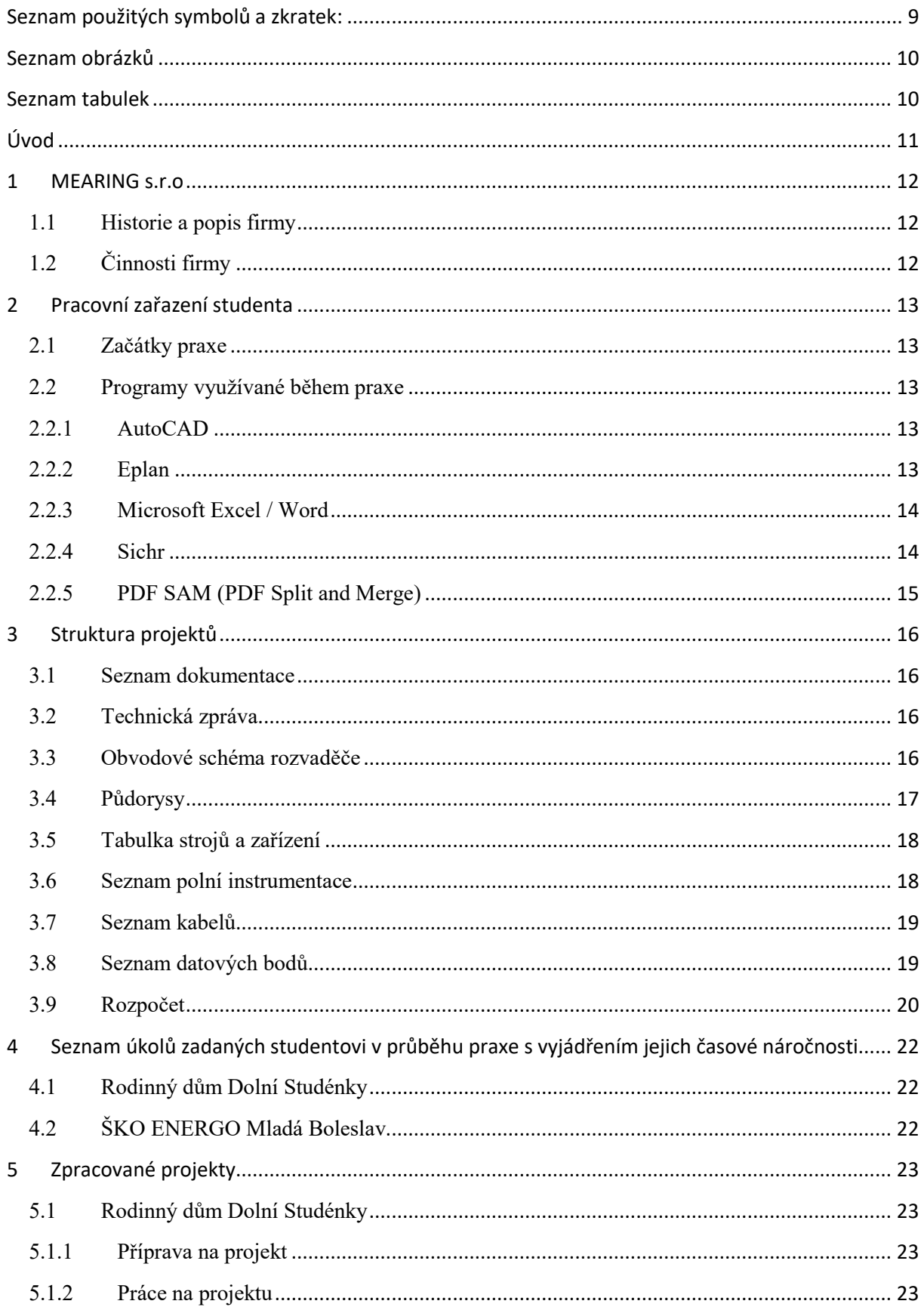

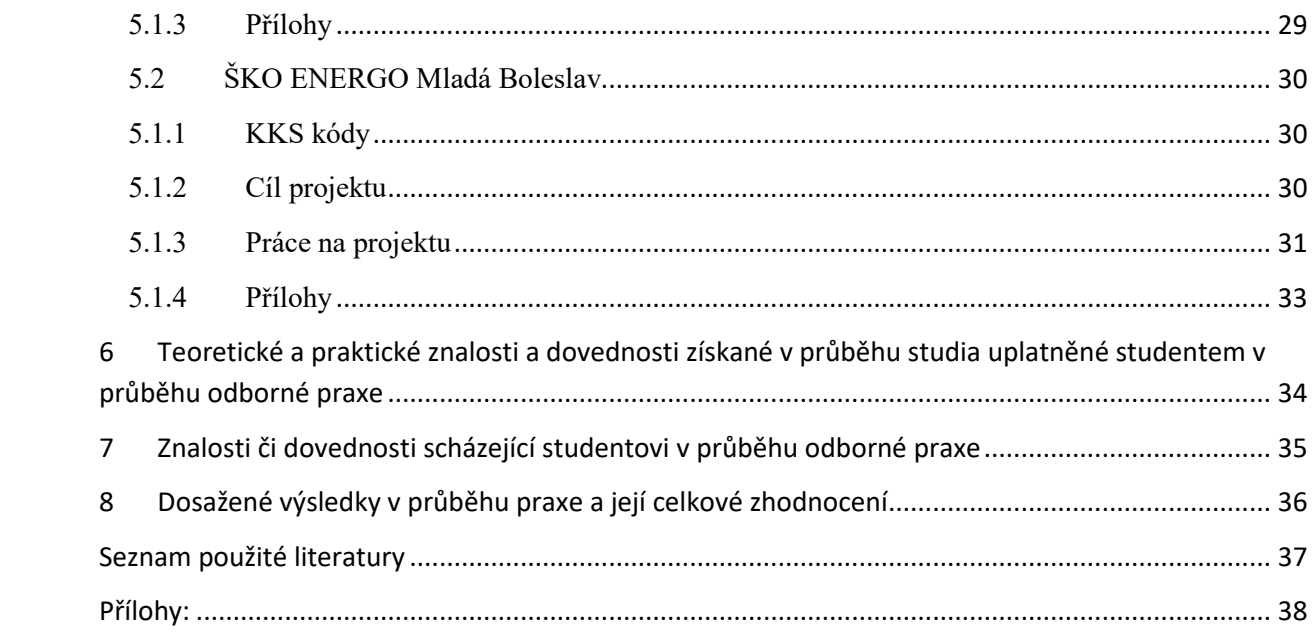

## <span id="page-9-0"></span>**Seznam použitých symbolů a zkratek:**

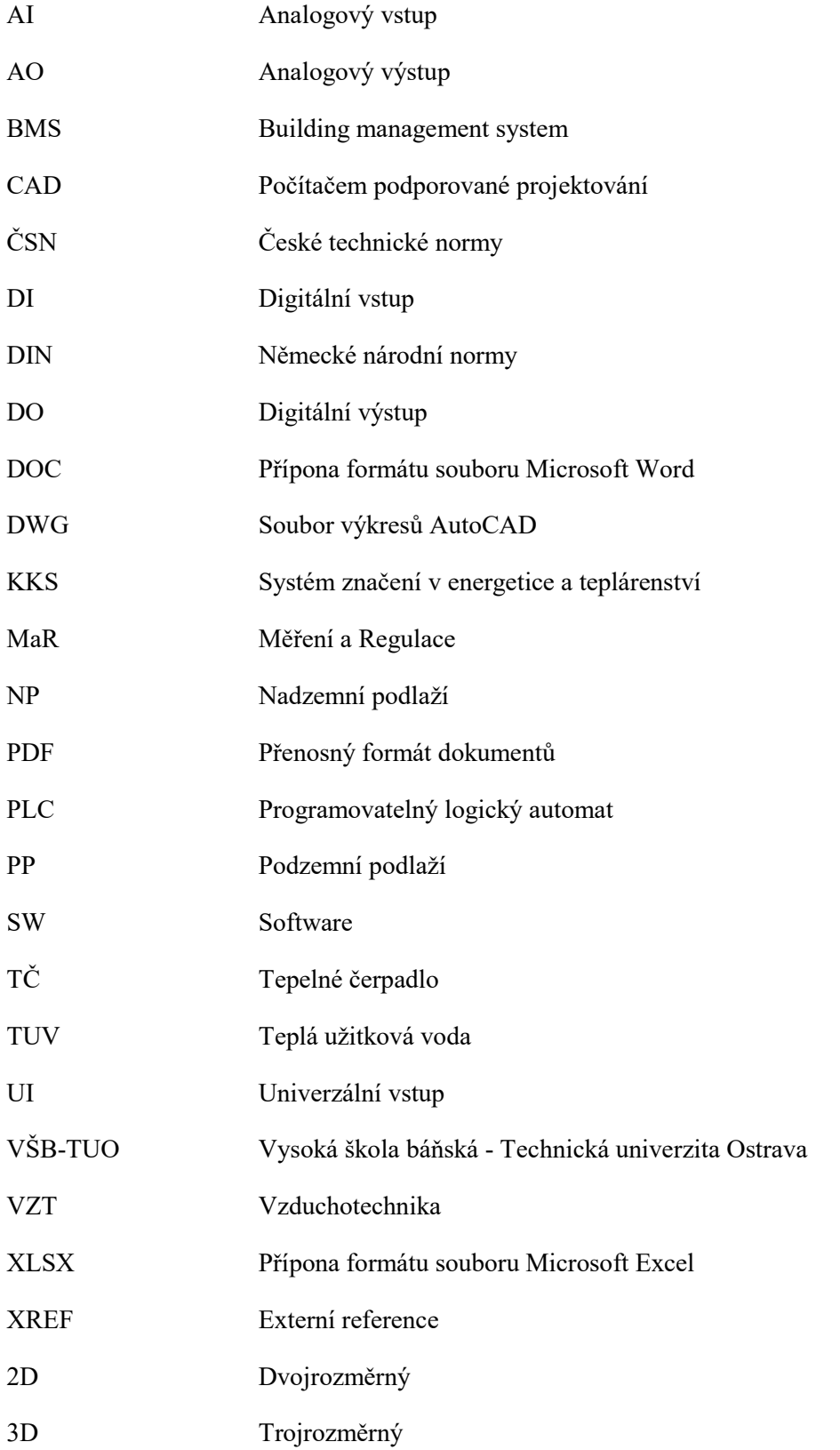

## <span id="page-10-0"></span>Seznam obrázků

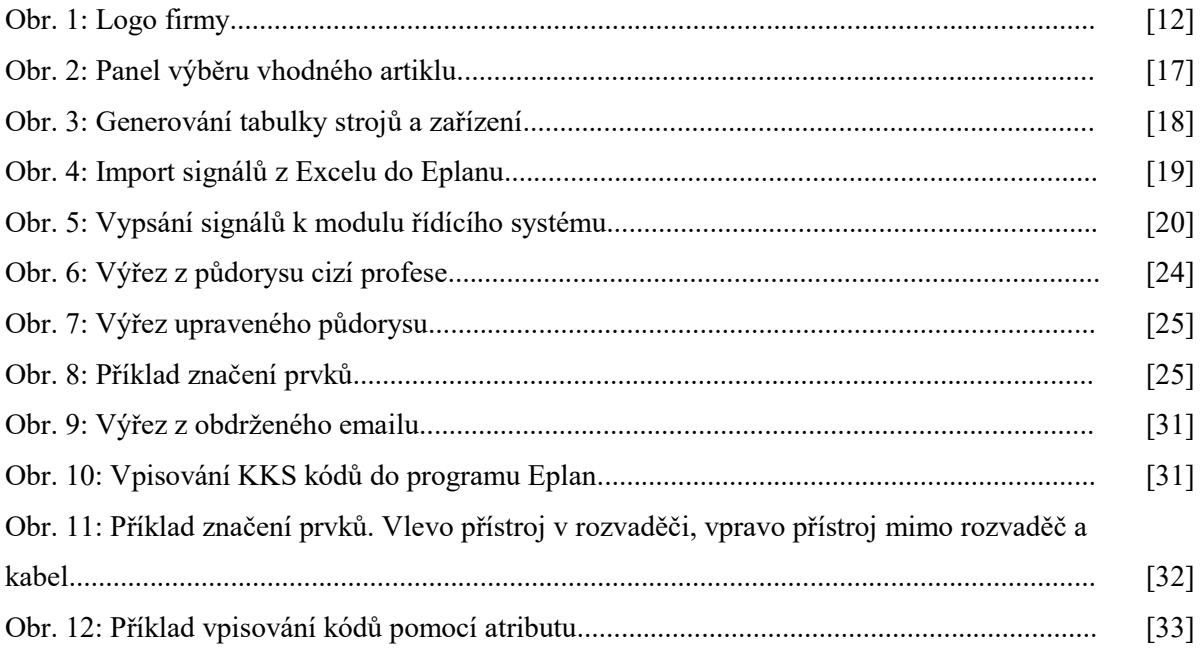

## <span id="page-10-1"></span>Seznam tabulek

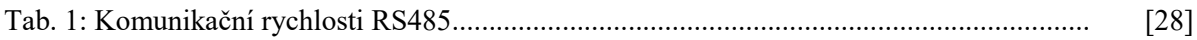

## <span id="page-11-0"></span>**Úvod**

Možnost absolvování individuální odborné praxe ve firmě namísto sepsání klasické bakalářské práce jsem si vybral především pro získání pracovních zkušeností, jak v ohledech týkajících se projektování, tak i v ohledech týkajících se mimo projekci jako takovou, například komunikace se zákazníky, osvojení si chodu firmy apod. V dnešní době totiž firmy hledající nové zaměstnance, požadují jako hlavní kritérium získanou praxi. Není tedy snadný způsob pro "čerstvé" absolventy se o takovou práci ucházet. Ovšem díky absolvování individuální odborné praxe mohu nabýt pracovní zkušenosti již během studia. Pro možnost absolvování individuální praxe jsem zvolil firmu Mearing, s.r.o.

V této závěrečné zprávě se budu věnovat čtyřem hlavním kapitolám. V první kapitole je popsána historie a činnost firmy Mearing, s.r.o. Ve druhé kapitole jsou nastíněny mé začátky ve firmě, specifikuji zde programy, se kterými jsem se v průběhu praxe setkal. Ve třetí kapitole jsou popsány vzorové projekty, jejich zadání a následné vypracování. V poslední kapitole je zhodnocen celkový průběh praxe a získané přínosy.

### <span id="page-12-0"></span>**1 MEARING s.r.o**

#### <span id="page-12-1"></span>**1.1 Historie a popis firmy**

Společnost Mearing, s.r.o. se zabývá systémovou automatizací a zejména projektováním měření a regulace. Je to mladá firma založena v roce 2013. Sídlo firmy se nachází v Ostravě Michálkovicích v Podnikatelském inkubátoru.

Firmu tvoří tři stálí zaměstnanci: Ing. Tomáš Husník, který je vedoucím firmy, Bc. Miroslav Šimášek a Bc. Tomáš Galeizok. Všichni tři jsou absolventi VŠB-TUO. Ve firmě dále pracují tři brigádníci. Společně semnou to jsou Vojtěch Babič a Bc. Jan Šíma. Všichni tři jsme studenti VŠB-TUO.

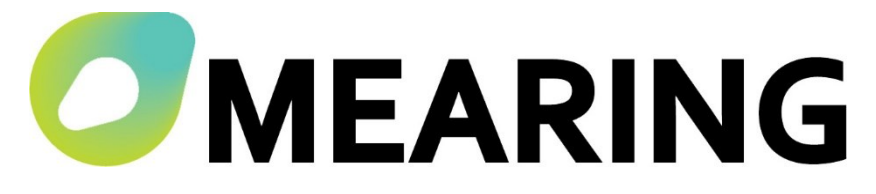

*Obr. 1: Logo firmy*

### <span id="page-12-2"></span>**1.2 Činnosti firmy**

Společnost MEARING s.r.o. je zaměřena na projektování měření a regulace v rámci automatizace. Pro své zákazníky nabízí návrhy řešení v oblasti řízení průmyslových procesů a technologií, energetických systémů, technického zabezpečení budov. Hlavním produktem společnosti je projektová dokumentace, která zahrnuje nalezená technická řešení.

V rámci oboru průmyslové automatizace se společnost zabývá návrhem řídicích systémů pro procesní technologické celky jako jsou bioplynové stanice, čistírny odpadních vod, jeřáby a zdvihací technika.

V oblasti energetiky jsou to především teplárenské soustavy, plynové kotelny, uhelné výtopny, parní výměníkové stanice, teplovodní předávací stanice, strojovny vzduchotechnických zařízení.

V oblasti technického zabezpečení budov se firma MEARING s.r.o. zaměřuje na návrh tzv. building management systém (BMS), který je moderním standardem řízení provozu budov. Jedná se o návrh systému řízení vzduchotechniky, vytápění, chlazení tak, aby jejich správným řízením bylo dosaženo úspor energií.

### <span id="page-13-0"></span>**2 Pracovní zařazení studenta**

#### <span id="page-13-1"></span>**2.1 Začátky praxe**

Do firmy jsem nastoupil jako student VŠB-TUO se základními znalostmi projektování a práce v projekčních programech bez předchozích pracovních zkušeností v oblasti projektování.

Na začátku praxe jsem poznával chod firmy jako takový, sledoval jsem práci zaměstnanců, abych pochopil logiku zakázek od podaných nabídek (reakce na poptávku) po práci na projektu, až k předání projektu. Jelikož jsem neměl žádné zkušenosti, byl jsem spíše nápomocen s administrativní prací, jako je tisk vyhotovených zakázek nebo odesílání zakázek zákazníkům.

### <span id="page-13-2"></span>**2.2 Programy využívané během praxe**

V prvních dnech jsem se také učil pracovat v programech, které se využívají při tvorbě projektů. Ze školy jsem měl základní znalosti práce v Eplanu a programu Engineering Base. Ve firmě je využíván pouze první zmiňovaný program.

Programy, se kterými jsem se během praxe setkával častěji či méně, jsou popsány zde.

#### <span id="page-13-3"></span>**2.2.1 AutoCAD**

AutoCAD je software vyvinutý firmou Autodesk. Slouží pro 2D a 3D projektování a konstruování (CAD). Jeho výstupními formáty jsou DWG a DXF. Aktuální verzí je verze AutoCAD 2017, ta je využívaná ve firmě společně s verzí AutoCAD 2010. [1]

Jedná se o ryze kreslící program. V programu AutoCAD jsem kreslil převážně na začátku praxe. Od různých profesí, např. stavebních inženýrů, topenářů, vzduchotechniků apod., dostaneme půdorys, který je nutno upravit dle našich potřeb, *Viz projekt Rodinný dům Dolní Studénky*. Je třeba vymazat veškeré "rušivé prvky", které pro nás nejsou potřebné. Následně nám zbyde holý půdorys tvořený pouze ze stavebních prvků. V AutoCADu se poté zakreslují jednotlivá zařízení do půdorysu – určíme jejich umístění, určíme umístění rozvaděče a zakreslíme kabelové trasy. Pomocí programu také jednotlivé kabely v kabelových trasách měříme, to nám umožňuje funkce "Měřit."

#### <span id="page-13-4"></span>**2.2.2 Eplan**

Eplan je produkt firmy GmbH & Co. KG. Používá se k zakreslení schémat silových, řídících a komunikačních elektrických obvodů. Výstupními soubory jsou ELK soubory. Jedná se o mezinárodně standardizovaný a lokalizovaný program. Ve firmě je využívaná verze Eplan Electric P8 2.4. [2]

Ve firmě se používá převážně pro zakreslení návrhu regulace. V Eplanu jsem kreslil rozvržení rozvaděče, a tím jsem určil i jeho potřebou velikost. Kreslil jsem zde veškeré zapojení jednotlivých prvků, a to jak silové, tak i komunikační. Nezbytnou částí při tvorbě projektu je přiřazení artiklů k jednotlivým prvkům. To ulehčí práci při pozdějším vyhodnocování a tvorbě dokumentace. Důležitou funkcí v Eplanu je také označovací struktura projektu. Ta se skládá ze tří základních pojmů:

Označení (=) – udává označení celé funkční technologie (MaR) nebo například označení místnosti, ve které se dané prvky nachází.

Místo instalace (+) – udává z jakého rozvaděče je zařízení připojeno. Může také udávat konkrétní umístění zařízení pomocí přístrojového bloku.

Označení komponentu (-) – konkrétní označení daného komponentu, např. jističe, kabelu, motoru.

#### <span id="page-14-0"></span>**2.2.3 Microsoft Excel / Word**

Microsoft Excel je tabulkový procesor firmy Microsoft. Jeho výstupním souborem je XLSX. Je součástí kancelářského balíku Microsoft Office. Součástí balíku je i textový editor Microsoft Word. Ten má jako výstupní formát dokument DOCX. Ve firmě jsou využívány verze 2010.

Oba programy se ve firmě hojně využívají při tvorbě dokumentace. Microsoft Word se používá především při tvorbě technických zpráv.

Microsoft Excel má širší využití. Využíval jsem ho při tvorbě veškerých tabulek a seznamů (od seznamu dokumentace až po rozpočet). Jeho důležitou vlastností je propojení s programem Eplan. Díky vytvoření již dříve zmíněných artiklů a přiřazením jich k jednotlivým prvkům, jsem mohl jednoduše vygenerovat seznamy, které jsem popsal níže v kapitolách: *3.5 Tabulka strojů a zařízení, 3.6 Seznam polní instrumentace a 3.7 Seznam kabelů*.

#### <span id="page-14-1"></span>**2.2.4 Sichr**

Sichr je výpočtový program společnosti OEZ sloužící k dimenzování kabelů a jištění v elektrických obvodech. Program v sobě zahrnuje databázi spínacích a jistících prvků, proudových chráničů a svodičů přepětí z produkce společnosti. Dále pak disponuje otevřenou databází transformátorů a silových kabelů. [6]

S tímto programem jsem za celou dobu praxe pracoval v omezené míře. Ve firmě je používán, ale častěji je volba kabelů a volba vhodného jištění prováděna na základě předchozích zkušeností a znalostí z dřívějších projektů, které jsou si často podobné.

#### <span id="page-15-0"></span>**2.2.5 PDF SAM (PDF Split and Merge)**

Jednoduchý program pro úpravu PDF souborů. Soubory PDF lze díky přehlednému grafickému rozhraní jednoduše rozdělovat a spojovat.

Ve firmě je využíván pro závěrečnou editaci dokumentů. Slouží pro úpravu PDF, jako například připojení úvodních stran k jednotlivým dokumentům apod.

### <span id="page-16-0"></span>**3 Struktura projektů**

Po seznámení a osvojení si práce s jednotlivými programy jsem se snažil pochopit strukturu jednotlivých projektů. Ne všechny projekty mají stejnou strukturu, ale většina z nich, pominuli fázi poptávek a nabídek, která se mě osobně netýkala, se skládá z těchto částí:

- Seznam dokumentace
- Technická zpráva
- Obvodové schéma rozvaděče
- Půdorysy
- Tabulka strojů a zařízení
- Seznam polní instrumentace
- Seznam kabelů
- Seznam datových bodů
- Rozpočet

#### <span id="page-16-1"></span>**3.1 Seznam dokumentace**

Při tvorbě projektu se tvoří až nakonec. Při odesílání projektu se ovšem dává jako první položka. Popisuje veškeré soubory v expedici projektu – číslo souboru, název souboru a počet stran souboru.

#### <span id="page-16-2"></span>**3.2 Technická zpráva**

Obsahuje celkový popis projektu, seznam použitých norem, tabulku vnějších vlivů, umístění a popis rozvaděčů. Veškeré zmíněné části se píší pouze v případě jejich požadavků od zadavatele. Osobně jsem se při psaní technické zprávy během praxe nikdy nepodílel.

### <span id="page-16-3"></span>**3.3 Obvodové schéma rozvaděče**

Vytváří se v Eplanu. Obsahuje specifikaci rozvaděče, jeho zapojení a zapojení jednotlivých komponentů v projektu. Jak již bylo výše zmíněno, důležitou součástí, kromě samotného kreslení, je i takzvané "zaartiklování" jednotlivých komponentů pro tvorbu dalších částí dokumentace projektu. Při expedici se odevzdává ve formátu PDF. Na obrázku níže, *Obr. 2*, je výřez z programu Eplan, kdy je přiřazován vhodný typ kabelu k již zakreslenému prvku.

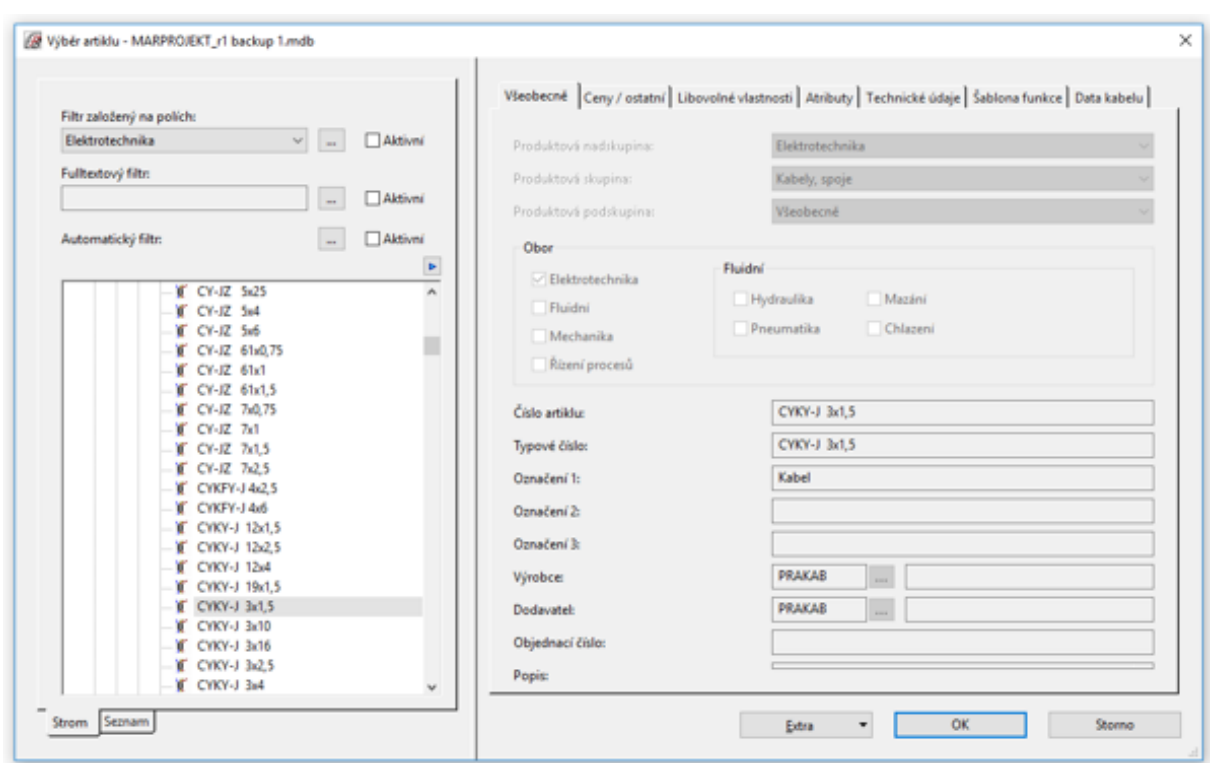

*Obr. 2: Panel výběru vhodného artiklu* 

#### <span id="page-17-0"></span>**3.4 Půdorysy**

Výkresy půdorysů se získávají od specializovaných profesí, jako jsou např. stavební technici, vzduchotechnici, topenáři apod. Následně se půdorysy upravují dle našich potřeb, ponechá se jen čistě stavební půdorys, do kterého se následně vloží symboly zařízení, které budou součástí projektu. Do půdorysů se také kreslí kabelové trasy společně se žlaby. Při vkládání prvků je důležitá představivost z mého pohledu, pohledu projektanta. Dle dostupných podkladů musím brát zřetel na rozměry jednotlivých stavebních prvků, např. místností, nosných sloupů, velikosti dveří apod., aby se při realizaci stavby nemohlo stát, že se nějaké zařízení do předem určeného místa nevleze. Dále jsem musel brát zřetel na normy. Kabelové trasy by například neměly být vedeny únikovými cestami. Půdorysy je nakonec potřeba upravit pro tisk, veškeré prvky, které nesouvisí s naší projekční činností, by měly být zakresleny v odstínech šedi, a naopak prvky zanesené námi do půdorysu by měly být výrazně černé, aby při prvním pohledu byly zřejmé.

### <span id="page-18-0"></span>**3.5 Tabulka strojů a zařízení**

Tabulka všech přístrojů, které naše profese (MaR) ovládá. Vyhotovuje se pomocí generování seznamu přístrojů z Eplanu*, Viz Obrázek 3*. Typy přístroje, které jsou obsaženy v projektech, se obvykle vybírají po konzultaci s investorem nebo s jinou profesí (vzduchotechnici, topenáři).

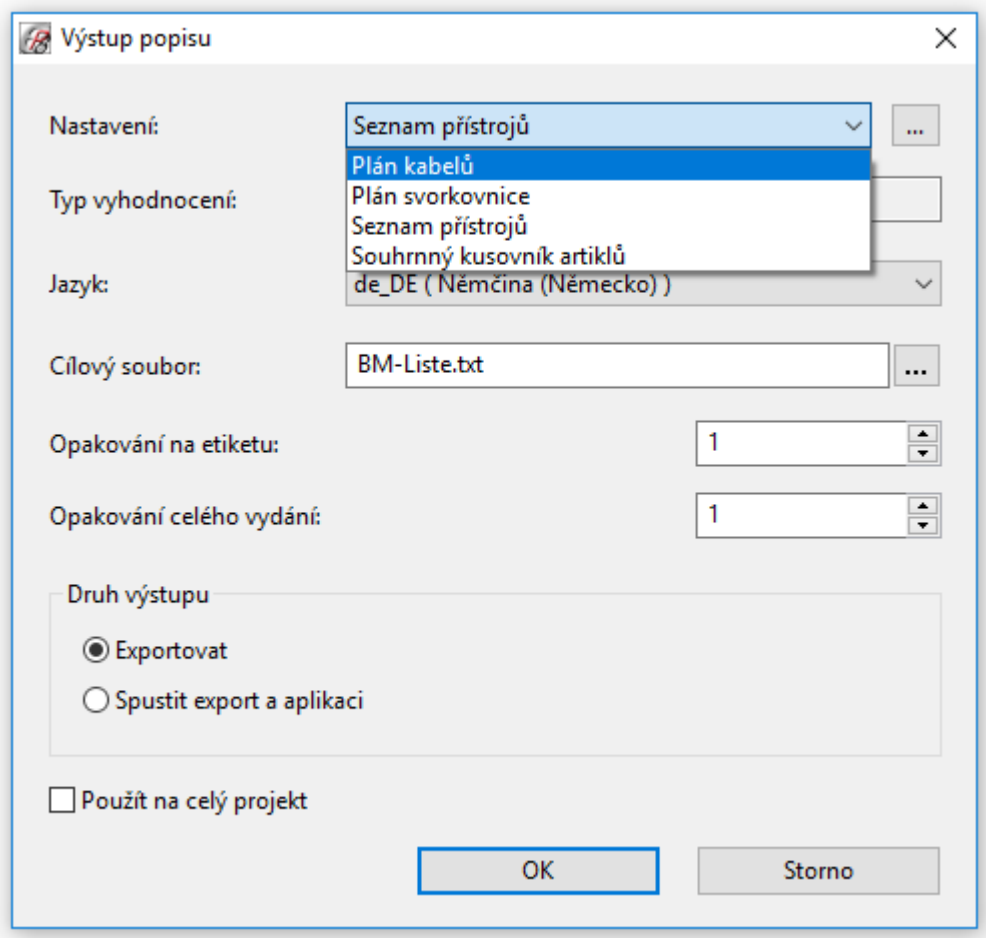

*Obr. 3: Generování tabulky strojů a zařízení*

### <span id="page-18-1"></span>**3.6 Seznam polní instrumentace**

Seznam veškerých prvků, které slouží ke snímání fyzikálních veličin, spínání koncových prvků (ventilátorů, čerpadel) nebo převodu měřené veličiny na elektrický signál. Patří sem především snímače, spínače a ventily.

#### <span id="page-19-0"></span>**3.7 Seznam kabelů**

Seznam kabelů je opět generován přímo z Eplanu. V Eplanu je každý kabel "zaartiklován" a je mu připsána jeho délka (neplatí u kabelů, které dodává jiná technologie). Délky kabelů se měří pomocí funkce "Měřit" v AutoCADU. Důležitá je dostatečná rezerva, jelikož se většinou stává, že přímo na stavbě se kabelové trasy upravují podle potřeby. Seznam kabelů by měl obsahovat kromě typu a délky také odkud (z jakého rozvaděče) kam (k jakému prvku) vede. Seznam kabelů je k nahlédnutí v přílohách *P01\_38 Seznam kabelů* a *P02\_06 Seznam kabelů.*

#### <span id="page-19-1"></span>**3.8 Seznam datových bodů**

Slouží pro zvolení vhodného řídícího systému a počtu přídavných modulů. Vypisuje se ručně do Excelu a následně se seznam signálů importuje do Eplanu, *Obr. 4*. V Excelu jsou datové body podle druhu rozděleny do jednotlivých záložek. Od počtu datových bodů se odvíjí cena projektu.

Typy datových bodů: Analogový vstup (AI)

Analogový výstup (AO)

Digitální vstup (DI)

Digitální výstup (DO)

Univerzální vstup (UI)

| CPU:     |               |                               |  |              |                            |                         |              |   |              |
|----------|---------------|-------------------------------|--|--------------|----------------------------|-------------------------|--------------|---|--------------|
| $-2KF16$ |               |                               |  |              |                            |                         |              |   |              |
|          |               |                               |  |              |                            |                         |              |   |              |
| Řádek    |               | Data PLC ze schématu zapojení |  |              |                            |                         |              |   |              |
| 1        | CPU (nepřímá) | <b>PLC</b> adresa             |  | Svmbolická a | <b>Funkční text</b>        | Označení přístroje      | Označení nap | N | Směr         |
| 2        | $-2KF16$      | DI0                           |  | $-KF1$       | Síť OK                     | $= 2.010 + RM2 - 2KF16$ | 7            |   | Vstup        |
| 3        | $-2KF16$      | DI1                           |  | $-TA1$       | Zdroj OK                   | $= 2.010 + RM2 - 2KF16$ | 8            |   | <b>Vstup</b> |
| 4        | $-2KF16$      | D <sub>12</sub>               |  | $-FC1$       | Větrání VÝPADEK JISTIČE    | $= 2.010 + RM2 - 2KF16$ | 9            |   | Vstup        |
| 5        | $-2KF16$      | D <sub>13</sub>               |  | $-FC2$       | SPD VÝPADEK JISTIČE        | $= 2.010 + RM2 - 2KF16$ | 10           |   | Vstup        |
| 6        | $-2KF16$      | D <sub>14</sub>               |  | $-FC3$       | Zdroj VÝPADEK JISTIČE      | $= 2.010 + RM2 - 2KF16$ | 11           |   | <b>Vstup</b> |
| 7        | $-2KF16$      | D <sub>15</sub>               |  | $-FC4$       | Transformátor VÝPADEK JIST | $= 2.010 + RM2 - 2KF16$ | 12           |   | Vstup        |
| 8        | $-2KF16$      | DI <sub>6</sub>               |  | $-FC5$       | Transformátor VÝPADEK JIST | $= 2.010 + RM2 - 2KF16$ | 13           |   | <b>Vstup</b> |
| 9        | $-2KF16$      | DI7                           |  | $-FA1$       | Přepěťová ochrana OK       | $= 2.010 + RM2 - 2KF16$ | 14           |   | Vstup        |
| 10       | $-2KF16$      | D <sub>18</sub>               |  | $-TA1$       | Zdroj OK                   | $= 2.010 + RM2 - 2KF16$ | 16           |   | <b>Vstup</b> |
| 11       | $-2KF16$      | DI9                           |  | $-RB1$       | <b>UPS ALARM</b>           | $= 2.010 + RM2 - 2KF16$ | 17           |   | Vstup        |
| 12       | $-2KF16$      | D110                          |  | $-RB1$       | <b>UPS NABUENÍ</b>         | $= 2.010 + RM2 - 2KF16$ | 18           |   | <b>Vstup</b> |
| 13       | $-2KF16$      | <b>DI11</b>                   |  | $-RB1$       | UPS VYBÚENÍ                | $= 2.010 + RM2 - 2KF16$ | 19           |   | Vstup        |
| 14       | $-2KF16$      | <b>DI12</b>                   |  | -HDO         | <b>HDONT</b>               | $= 2.010 + RM2 - 2KF16$ | 20           |   | <b>Vstup</b> |
| 15       | $-2KF16$      | <b>DI13</b>                   |  | -RDA         | Dieselagregát chod         | $= 2.010 + RM2 - 2KF16$ | 21           |   | Vstup        |
| 16       | $-2KF16$      | <b>DI14</b>                   |  | $-SPO1$      | Min. tlak primár MIN       | $= 2.010 + RM2 - 2KF16$ | 22           |   | Vstup        |
| 17       | $-2KF16$      | <b>DI15</b>                   |  | $-SP01$      | Min. tlak UT MIN           | $= 2.010 + RM2 - 2KF16$ | 23           |   | Vstup        |
| 18       | $-2KF16$      | DI16                          |  | $-ST01$      | Přehřátí TUV PŘEHŘÁTÍ      | $= 2.010 + RM2 - 2KF16$ | 25           |   | <b>Vstup</b> |
| 19       | $-2KF16$      | <b>DI17</b>                   |  | $-SP01$      | Min. tlak chlazení MIN     | $= 2.010 + RM2 - 2KF16$ | 26           |   | <b>Vstup</b> |
| 20       | $-2KF16$      | <b>DI18</b>                   |  | $-VZT1$      | Požadavek VZT 1 topení     | $= 2.010 + RM2 - 2KF16$ | 27           |   | <b>Vstup</b> |
| 21       | $-2KF16$      | D119                          |  | $-VZT1$      | Požadavek VZT 1 chlazení   | $= 2.010 + RM2 - 2KF16$ | 28           |   | <b>Vstup</b> |
| 22       | $-2KF16$      | <b>DI20</b>                   |  | $-VZT2$      | Požadavek VZT 2 topení     | $= 2.010 + RM2 - 2KF16$ | 29           |   | Vstup        |
| 23       | $-2KF16$      | DI21                          |  | $-VZT2$      | Požadavek VZT 2 chlazení   | $= 2.010 + RM2 - 2KF16$ | 30           |   | Vstup        |
| 24       | $-2KF16$      | D <sub>122</sub>              |  | $-VZT3$      | Požadavek VZT 3 topení     | $= 2.010 + RM2 - 2KF16$ | 31           |   | <b>Vstup</b> |
| 25       | $-2KF16$      | <b>DI23</b>                   |  |              | Rezerva                    | $= 2.010 + RM2 - 2KF16$ | 32           |   | <b>Vstup</b> |

*Obr. 4: Import signálů z Excelu do Eplanu*

| $-2KF16$                                          | <b>DM - DI24</b>                       |                          |                      |                                        |
|---------------------------------------------------|----------------------------------------|--------------------------|----------------------|----------------------------------------|
| 17.4<br>$-1.000 + RMM/2.8$<br>$=1.000 + R M1/4.4$ | $\infty$ O $\frac{6}{5}$               |                          |                      |                                        |
| $-.000/6.3$<br>$-.000/4.2$                        | $010Q-7$                               | $-1.000 + RML/2.8 - KFL$ |                      | SÍť OK                                 |
| $-000/4.7$<br>125.2                               | $\frac{3}{2}$                          | $-1.000 + RML/4.4 - TAL$ |                      | <b>Zdroj OK</b>                        |
| $-103/27.5$<br>$-223/33.4$                        | 0120 <sup>9</sup>                      | $-000/6.3$               | -FOL                 | Větrání VÝPADEK JISTIČE                |
| $-232/34.8$<br>$-.493/53.5$                       | DI3 0 10                               | $-.000/6.4$              | $+52$                | SPD VÝPADEK JISTIČE                    |
| $-.610/66.2$                                      | $DI4$ $O$ <sup>11</sup>                | $-000/6.5$               | $+CB$                | Zdroj VÝPADEK JISTIČE                  |
|                                                   | $015$ $O$ <sup>12</sup>                | $-.000/6.6$              | $-FC1$               | Transformátor VÝPADEK JISTIČE PRIMÁR   |
|                                                   | $DIS$ $Q$ <sup>13</sup>                | $-000/6.6$               | $+55$                | Transformátor VÝPADEK JISTIČE SEKUNDÁR |
|                                                   | $_{017}$ $_{0.14}$                     | $-000/6.8$               | $-FAI$               | Přepěťová ochrana OK                   |
|                                                   |                                        |                          |                      |                                        |
|                                                   | $440$ $0$ $15$                         |                          |                      |                                        |
|                                                   | $018$ $\bigcirc$ $\frac{16}{5}$        | $-000/4.2$               | $-TAL$               | <b>Zdroj OK</b>                        |
|                                                   | DI9 0 17                               | $-.000/4.7$              | $-681$               | <b>UPS ALARM</b>                       |
|                                                   | 0110 Q <sup>18</sup>                   | $-.000/4.8$              | $-6811$              | <b>UPS NABITENT</b>                    |
|                                                   | $0111$ $\circ$ $19$                    | $-.000/4.9$              | $-6811$              | <b>UPS VYBÍJENÍ</b>                    |
|                                                   | $01120^{20}$                           | 125.2                    | -HDO                 | <b>HDONT</b>                           |
|                                                   | 01130 <sup>21</sup>                    | 125.4                    | -RDA                 | Dieselagregát chod                     |
|                                                   | DI14 0 <sup>22</sup>                   | $-103/27.5$              | $-$ SP01             | Min. tlak primár MIN                   |
|                                                   | $0115$ $Q$ <sup>23</sup>               | $-223/33.4$              | $-$ SP01             | Min. tlak UT MIN                       |
|                                                   |                                        |                          |                      |                                        |
|                                                   | $420 - 24$<br>$0116$ $Q$ <sup>25</sup> | $-232/34.8$              | $-5101$              | Přehřátí TUV PŘEHŘÁTÍ                  |
|                                                   | DI17 0 26                              | $-493/53.5$              | $-$ SP01             | Min. tlak chlazení MIN                 |
|                                                   | DI18 0 <sup>27</sup>                   | $-.610/66.2$             | $-VZ T1$             | Požadavek VZT 1 topení                 |
|                                                   | DI19 0 <sup>28</sup>                   | $-.610/66.3$             | $-VZ T1$             | Požadavek VZT 1 chlazení               |
|                                                   | DI20 0 <sup>29</sup>                   | $-.610/66.5$             | $-VZ12$              | Požadavek VZT 2 topení                 |
|                                                   | DI21 0 30                              | $-.610/66.6$             | $-WZ$ T <sub>2</sub> | Požadavek VZT 2 chlazení               |
|                                                   | D122O <sup>31</sup>                    | $-.610/66.8$             | $-VZ T3$             |                                        |
|                                                   | DI23 0 32                              |                          |                      | Požadavek VZT 3 topení                 |
|                                                   |                                        |                          |                      | Rezerva                                |
|                                                   |                                        |                          |                      |                                        |
|                                                   |                                        |                          |                      |                                        |

*Obr. 5: Vypsání signálů k modulu řídícího systému*

### <span id="page-20-0"></span>**3.9 Rozpočet**

Rozpočet je souhrn všech použitých materiálů a prací, které jsou při tvorbě projektu použity či využívány. Je to citlivý údaj každé firmy, tudíž zde zmíním jen nástřel, ze kterých částí se rozpočet skládá.

První část zahrnuje řídící stanici. Zde jsou uvedeny řídící systémy v jednotlivých rozvaděčích společně s rozšiřujícími moduly.

Druhá část zahrnuje souhrn rozvaděče. Je zde započítán rozvaděč jako takový, od samotné skříně až po veškeré vybavení rozvaděče.

Třetí částí rozpočtu jsou kabely. Jednotlivé typy jsou vypsány ve sloupci a u každého typu je celková délka v metrech.

Další část obsahuje montážní materiál. Zde se řadí kabelové žlaby, trubky a krabicové rozvodky včetně upevňovacího a montážního materiálu. Započítávají se zde i průrazy do zdí.

Pátou částí je celkový souhrn polní instrumentace.

Šestou položkou je software. Zde je předpokládaná cena zpracování uživatelského SW pro programovatelné podstanice jednotlivých rozvaděčů. Je zde započítaná i cena vizualizace SW. Součástí této položky je i celkový počet datových bodů.

Poslední položkou je samotná projekční činnost při vyhotovení dokumentace.

## <span id="page-22-0"></span>**4 Seznam úkolů zadaných studentovi v průběhu praxe s vyjádřením jejich časové náročnosti**

Po porozumění struktuře projektu se mne ujal můj konzultant bakalářské práce, pan Bc. Miroslav Šimášek. V tomto období započala má práce na konkrétních projektech. Ze začátku jsem se podílel spíše na formálních úpravách, jako např. tvoření titulních stran, expedice projektů do formátu PDF a následné přípravě k odeslání či tisku, popřípadě samotného tisku projektů. Poté jsem přešel až na samotné kreslení jak v AutoCADu, tak následně i v Eplanu. V AutoCADu šlo nejprve o úpravu půdorysů, kreslení kabelových tras a jejich následné měření, zatímco v Eplanu se jednalo již o konkrétní kreslení zapojení prvků použitých v projektu.

Během své bakalářské praxe jsem se podílel na vícero různých projektech, u každého to ale bylo pouze na jeho malé části. V této práci popíši dva z mého pohledu nejdůležitější projekty, které byly při mém působení ve firmě stěžejní a podílel jsem se na nich z většiny sám.

#### <span id="page-22-1"></span>**4.1 Rodinný dům Dolní Studénky**

Projekt řeší systém měření a regulace vytápění a chlazení objektu, konkrétněji řeší zdroje tepla a chladu, systém podlahového vytápění a systém stropního topení / chlazení. Mou prací zde bylo úprava a tvorba půdorysů, tvorba technologického schématu, řešení umístění a propojení řídících systémů, částečné nakreslení projektu v programu Eplan a následné vygenerování veškerých potřebných tabulek.

Časová náročnost byla u tohoto projektu složitá, pracoval jsem na něm zhruba 100 hodin. Započítat bych zde mohl i předchozí práci na jiných projektech, která sloužila k jakémusi učení a poté následnému využití znalostí při zpracování tohoto projektu. Na tvorbě projektu jsem se podílel asi ze 70 %.

### <span id="page-22-2"></span>**4.2 ŠKO ENERGO Mladá Boleslav**

Mým úkolem u tohoto projektu bylo importování KKS kódů, *viz kapitola 5.1.1 KKS kódy*, do již nakresleného projektu. Důležitá zde byla komunikace s tvůrcem těchto kódů a společná domluva, jak tyto kódy budou do projektu vloženy.

Na projektu jsem pracoval v celém průběhu své odborné individuální praxe. Mnoho času ovšem zabralo čekání na upravené seznamy KKS kódů či na zhodnocení jednotlivých částí projektu, které jsem průběžně zasílal. Na kreslení projektu jsem se nikterak nepodílel, ovšem na importu KKS kódů jsem se podílel z 90 %.

### <span id="page-23-0"></span>**5 Zpracované projekty**

#### <span id="page-23-1"></span>**5.1 Rodinný dům Dolní Studénky**

Na projektu rodinný dům Dolní Studénky jsem pracoval s přestávkami zhruba 2 měsíce. Z předchozích projektů, kde jsem se na každém podílel jen malou částí, jsem právě tyto znalosti zúročil zde.

Projekt řeší, jak již bylo zmíněno, systém měření a regulace vytápění a chlazení objektu, konkrétněji řeší zdroje tepla a chladu, systém podlahového vytápění a systém stropního topení / chlazení.

#### <span id="page-23-2"></span>**5.1.1 Příprava na projekt**

Jako projektové podklady nám byla zaslána zadávací dokumentace, dokumentace systému vytápění, probíhala konzultace se zástupci investora a byly nám také zaslány půdorysy. Jelikož mé předchozí zkušenosti z ostatních projektů bylo jen samotné kreslení, pochopil jsem funkčnost kreslených zařízení či systémů až při něm. Neměl jsem tedy žádnou zkušenost s návrhem technologie či s konzultací technologie přímo se zástupci investora nebo s odbornými znalci. Veškeré tyto náležitosti zařizoval můj konzultant pan Šimášek, který mi je následně "přetlumočil" tak, abych je pochopil a dokázal s jeho pomocí nakreslit.

#### <span id="page-23-3"></span>**5.1.2 Práce na projektu**

Po krátkém seznámení se s projektem nastal můj první úkol, kterým byla úprava půdorysů prvního podzemního podlaží a prvního, druhého a třetího nadzemního podlaží. Jako podklad pro tuto úpravu jsem použil půdorysy výkresů vytápění a chlazení. Z půdorysů bylo nutné vymazat všechny prvky, které pro naši profesi (MaR) nejsou důležité, ponechal jsem pouze umístění rozdělovačů a sběračů stropního systému a podlahového vytápění. Důležité bylo také ponechat veškeré stavební konstrukce, které jsou důležité při následném výběru vhodného místa pro veškeré prvky, které jsou součástí projektu, např. při umístění rozvaděče musí být prostor pro otevírání jeho dveří nebo například vhodný výběr průřezů zdí kabelových tras, které by neměly přecházet přes nosné sloupy budovy. Holý půdorys jsem připojil do nového výkresu jako externí referenci neboli xref. Xrefy slouží k propojení více výkresů do jednoho funkčního celku. Při kreslení projektu slouží jako podklad, který je pevný a nelze měnit (lze měnit pouze v místě umístění xrefu). Umístění xrefu je tedy jiné než umístění samotného výkresu projektu. Výhodou používání xrefů je právě v jeho nezaměnitelnosti (nemůže se tedy stát, že bychom například při kreslení kabelových tras omylem posunuli konstrukci budovy,

popřípadě jednotlivých stěn) a v úspoře místa, jelikož aktuální výkres nezvětší svou velikost o velikost připojené reference. Nevýhodou pak může být možná zaměnitelnost místa uložení reference a tím nenačtení původní cesty v aktuálním výkresu. Dále je nutné zasílat zákazníkům oba výkresy DWG, aby bylo možné vidět výkres se všemi jeho složkami. [1]

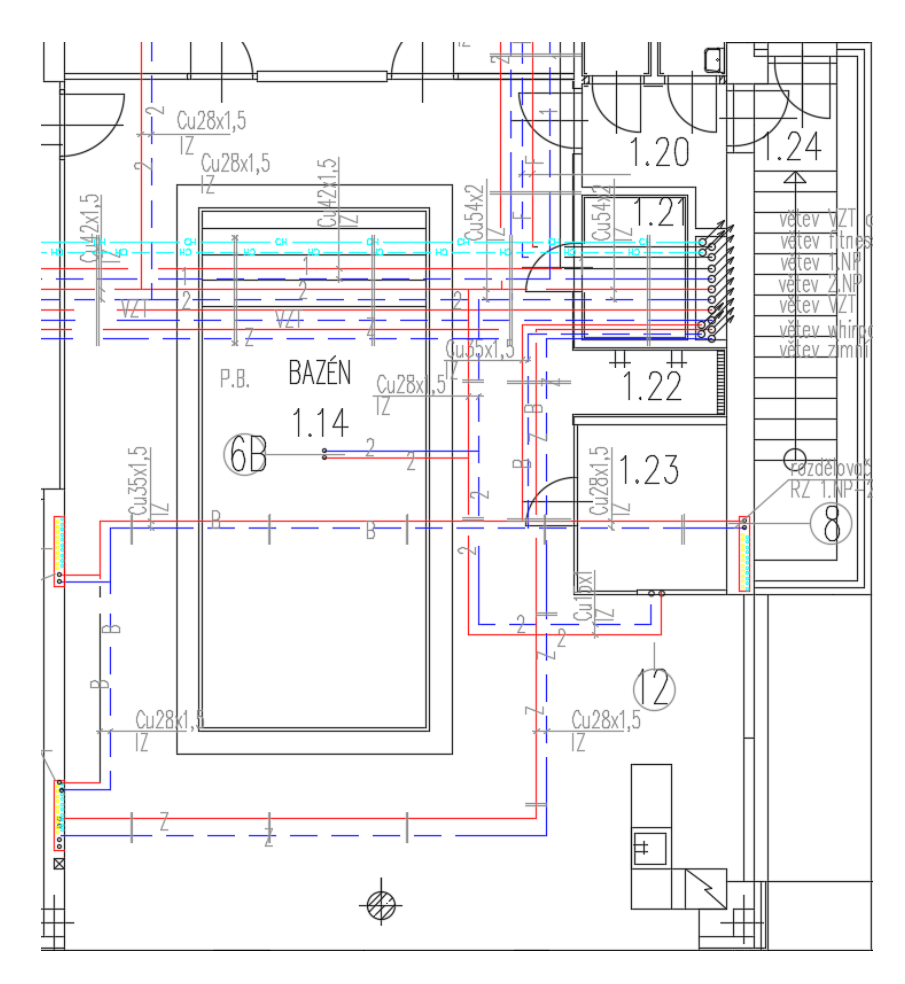

*Obr. 6: Výřez z půdorysu topení a chlazení*

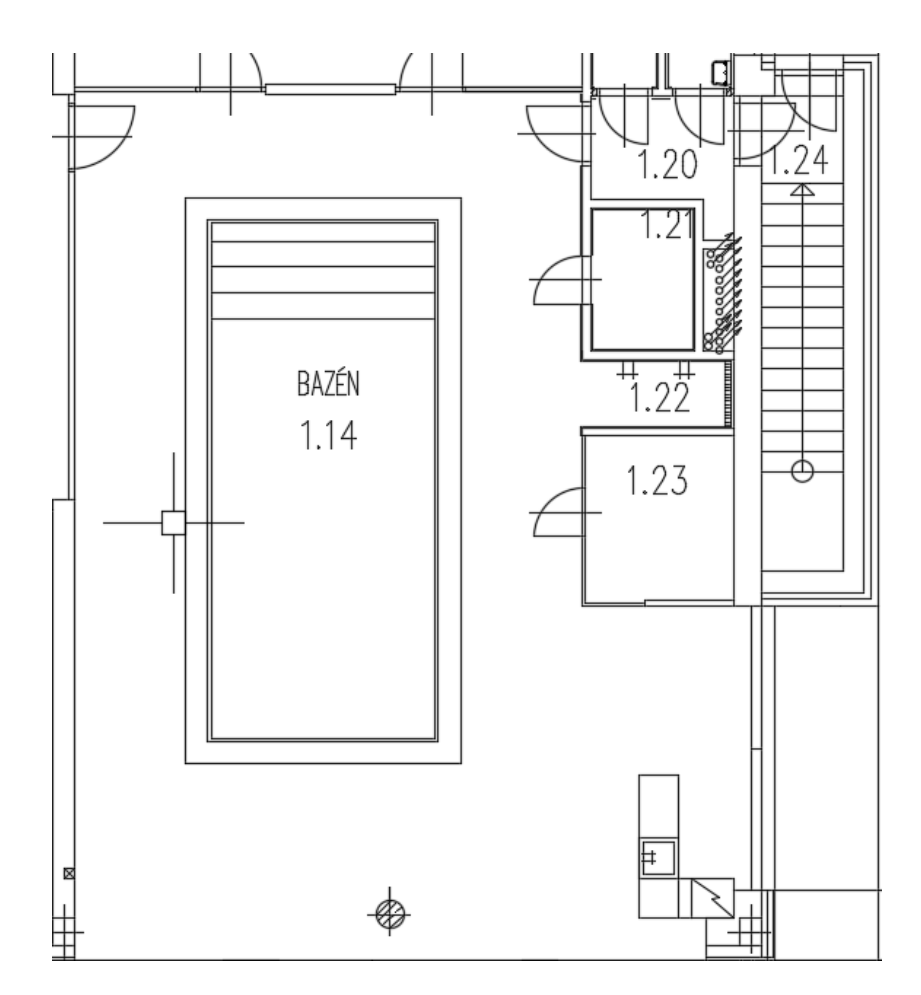

*Obr. 7: Výřez upraveného půdorysu* 

Po úpravě půdorysů pokračovala má práce opět v programu AutoCAD. Ve výkresu *P01\_28 Schéma technologie vytápění,* který je opět od profese vytápění a chlazení, jsem vyznačil prvky, které řeší naše profese MaR a zároveň jsem výkres doplnil o měřící prvky. Veškerá zařízení, která řeší náš projekt, jsou označena tímto způsobem, viz *Obr. 8.*

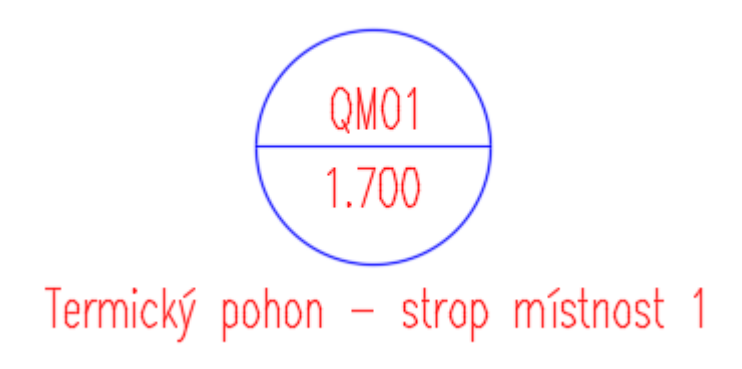

*Obr.8: Příklad značení prvků*

Horní polovina značí přímo označení konkrétního zařízení. Spodní polovina značí okruh. Ten byl určen pomocí významu:

=n.xyz

- n = pořadí rozvaděče
	- 1 silové napájení
	- 2 měření a regulace řídící systém
- $-x = 1$ technologický celek
	- 1 primární strana tepelných čerpadel, akumulace chladu
	- 2 sekundární strana tepelných čerpadel, elektrokotel, akumulace tepla, příprava TUV
	- 3 úpravna vody
	- 4 podlahové vytápění/chlazení, ohřev bazénu, příprava TV pro stropní systém a VZT
	- 5 stropní systém vytápění a chlazení
	- 6 vzduchotechnika
	- 7 zařízení v objektu: snímače rosení, teploty, podružné rozdělovače a sběrače, žebříky
- y = pořadové číslo v celku  $(0\div 9)$
- $-z = typ zařízení$ 
	- 0 technologické zařízení (kotel, tepelná čerpadla), čerpadla, topná tělesa
	- 1 ventily, servopohony
	- 2 snímače teploty, termostaty
	- 3 snímání tlaků, tlakové snímače

Z tohoto výkresu a s vysvětlením od konzultanta jsem i následně pochopil celkový systém vytápění a chlazení, který byl cílem projektu. Jako zdrojem tepla jsou tedy navržena dvě tepelná čerpadla. V případě jejich poruchy je uvažován provoz elektrického kotle pro vytápění objektu a topného tělesa v negativním zásobníku pro přípravu TUV.

Zjednodušeně by se dalo říci, že systém zajišťuje:

- řízení tepelných čerpadel
- řízení elektrokotle
- řízení akumulačních zásobníků tepla, chladu a TUV
- dopouštění primárních a sekundárních okruhů
- řízení větví topení a chlazení
- řízení rozdělovačů a sběračů stropního systému
- řízení rozdělovačů a sběračů podlahového vytápění
- snímání vlhkostí/rosení stropů
- snímání teploty v prostoru objektu
- řízení topných žebříků

Dalším krokem, kterým následovala má práce, bylo zakreslení jednotlivých zařízení do půdorysů. Do půdorysu *P01\_21 Půdorys 1.PP* jsem zanesl grafické prvky, které jsem zkopíroval opět z výkresu vytápění a chlazení. Ke každému grafickému prvku jsem poté označil veškerá zařízení, která jsou součástí či se nachází v jejich blízkosti. Do prvního podlaží jsem také zakreslil dva rozvaděče +RM1, do kterého později zakreslil kolega Šimášek silovou část a +RM2, do kterého jsem společně s ním zakreslil řídící systém.

Následně jsem z xrefů vytvořil nové půdorysy, každé nadzemní patro dvakrát. Do prvních půdorysů jsem vložil snímače rosného bodu a kombinované snímače teploty a relativní vlhkosti. Snímače rosného bodu jsem vložil do našeho půdorysu podle umístění v projektu stropního systému (profese topení a chlazení). Umístění snímačů bylo tedy předem určeno dle výrobce stropního systému topení a chlazení. Snímače rosného bodu jsou zavedeny na převodníky v rozvaděči +RM2 a vyhodnocovány řídicím systémem. Tyto snímače slouží pro indikaci rosení stropu a na základě informace od rosení, musí být upravena teplota média proudící systémem pro zamezení poškození systému. Dále jsou v těchto výkresech zakresleny kombinované snímače teploty a relativní vlhkosti. Ty jsou umístěny ve vybraných místech objektu v podhledech v blízkosti trubních vedení, kde snímají teplotu a vlhkost. Půdorysy, kterých se toto týká, jsou označeny v části příloh názvy: *P01\_22 Půdorys 1.NP, P01\_24 Půdorys 2.NP a P01\_26 Půdorys 3.NP*. Dalšími prvky, které jsem zakreslil do těchto půdorysů, jsou rozdělovače a sběrače stropního systému vytápění a chlazení, které jsou osazeny termickými pohony. Opět jsem je přenesl z výkresu stropního systému. Zde se objevil první menší problém. Jelikož jsem během zakreslení prvků do půdorysů v Autocadu zakresloval některé části zapojení prvků i do Eplanu, bylo zde nutné vyřešit ovládání termických pohonů rozdělovačů a sběračů, z důvodu jejich nepřístupnosti při možné poruše. Po poradě s konzultantem jsem tedy umístil ovládání přímo do rozvaděče +RM1. Při kreslení řídicího systému jsem si vytvořil tabulku: *P01\_37 Seznam rozdělovačů stropního systému*, ve které jsem si vypsal všechny rozdělovače a sběrače stropního systému a přiřadil je dle počtu termických pohonů (počet výstupů) k jednotlivým modulům reléových výstupů DM-RDO12, jelikož je možnost přiřadit více rozdělovačů a sběračů k jednomu modulu. Po vyhotovení tabulky zakreslil toto řízení kolega Šimášek do Eplanu. V půdorysech jsou také zakresleny topné žebříky, které obsahují topná tělesa. Ty jsou v provozu pouze při cirkulaci chladící vody ve společném okruhu. V případě vytápění objektu jsou otevřeny termické pohony před žebříky a žebříky jsou nahřívány topnou vodou.

Do dalších tří půdorysů, *P01\_23 Půdorys 1.NP komunikace, P01\_25 Půdorys 2.NP komunikace a P01\_27 Půdorys 3.NP komunikace*, jsem zakreslil systém podlahového vytápění. Opět jsem zde z výkresu profese topenářů vložil rozdělovače a sběrače podlahového vytápění. Ty jsou opět osazeny termickými pohony. Jelikož u nich není problém s přístupností, je každý ovládán ze skříně +MXxx (+MX01÷MX17), která se nachází v jeho blízkosti. Jednotlivé skříně jsou vybaveny podle počtu okruhů

z jednotlivých rozdělovačů a sběračů. Při počítání okruhů jsem si vytvořil tabulku *P01\_34 Seznam rozdělovačů podlahového vytápění* pro správné určení vhodného řídicího systému. V tabulce se nachází označení konkrétního rozdělovače, počet okruhů z něj vycházejících a čísla místností, ve kterých se dané okruhy nachází. Na základě této tabulky jsem vybral vhodný řídicí systém. Pokud okruhy z rozdělovače nezasahují více jak do dvou místností, použil jsem regulátor AMR-UI2RDO2.[8] Pokud počet rozdílných místností byl větší jak dvě, použil jsem modul vzdálených vstupů a výstupů, komunikující přes protokol RS485, DM-UI8RDO8.[7] Následně jsem jednotlivé okruhy přiřadil k jednotlivým reléovým vstupům, pokud bylo více okruhů v jedné místnosti a jeden vstup na modulu byl volný, rozdělil jsem tyto okruhy na dva reléové vstupy kvůli menší zátěži modulu. Na univerzální vstupy jsou zapojeny čidla teplot přívodu a vratu na rozdělovači a sběrači. Skříně MXxx jsem dále vybavil jističem, zdrojem 24VDC a pojistkou. Důležité bylo vhodně propojit systém skříní MXxx tak, aby nebyla překročena délka sběrnice RS485 včetně trasy zpět do rozvaděče z důvodu topologie. Propojení jsem zakreslil v Eplanu *P01\_20 Schéma propojení komunikace.*

Do těchto půdorysů, *P01\_23 Půdorys 1.NP komunikace, P01\_25 Půdorys 2.NP komunikace a P01\_27 Půdorys 3.NP komunikace*, jsem zakreslil i prostorové snímače teploty. Ty jsem zakreslil do všech místností, ve kterých se nachází podlahové nebo stropní vytápění a chlazení. Na požádání architekta jsem musel tyto snímače umístit podle výkresů silnoproudu tam, kde se již nacházely vypínače (aby vše bylo u sebe), část silnoproud byla totiž vyhotovena již dříve. Snímače jsem propojil po komunikaci RS485 - protokol MODBUS RTU [10] (na rozdíl od propojení skříní MXxx, tam je použit protokol ARION z důvodu doporučení výrobce [7]). Opět zde bylo důležité vybrat vhodné uspořádání propojení, aby nebyla překročena maximální délka komunikace 1200m. Tato délka je dána tabulkou, *Tab.1: Komunikační rychlosti RS485,* z manuálu společnosti Amit.[9] Z důvodu malého množství dat je pro nás vhodná délka 1200m a tím i rychlost 19200Bd.

| Komunikační rychlost [Bd] | Maximální délka vedení [m] |
|---------------------------|----------------------------|
| 19 200                    | 1200                       |
| 38 400                    | 600                        |
| 57 600                    | 300                        |
| 115 200                   | 150                        |

*Tab.1: Komunikační rychlosti RS485* 

Po vyhotovení výkresů v programu AutoCAD jsem začal zakreslovat (to probíhalo už během kreslení v AutoCADu) jednotlivé prvky a jejich zapojení v programu Eplan. Na této části jsem se nepodílel sám z důvodu velkého rozsahu projektu. Jelikož se snímače a motory často opakují, využil jsem zde typové zapojení používané ve firmě, takže stačilo zde prvky vhodně "rozkopírovat." [5]

Na závěr projektu jsem vygeneroval veškeré potřebné tabulky, a to Seznam datových bodů, Seznam kabelů, Tabulku strojů a zařízení, Seznamy rozdělovačů podlahového vytápění a stropního vytápění a chlazení a Seznam snímačů teploty, které jsou obsaženy v přílohách. Nakonec jsem s pomocí kolegy Šimáška vytvořil rozpočet projektu, ten jsem ovšem z důvodů citlivých údajů nepřikládal do příloh.

## <span id="page-29-0"></span>**5.1.3 Přílohy**

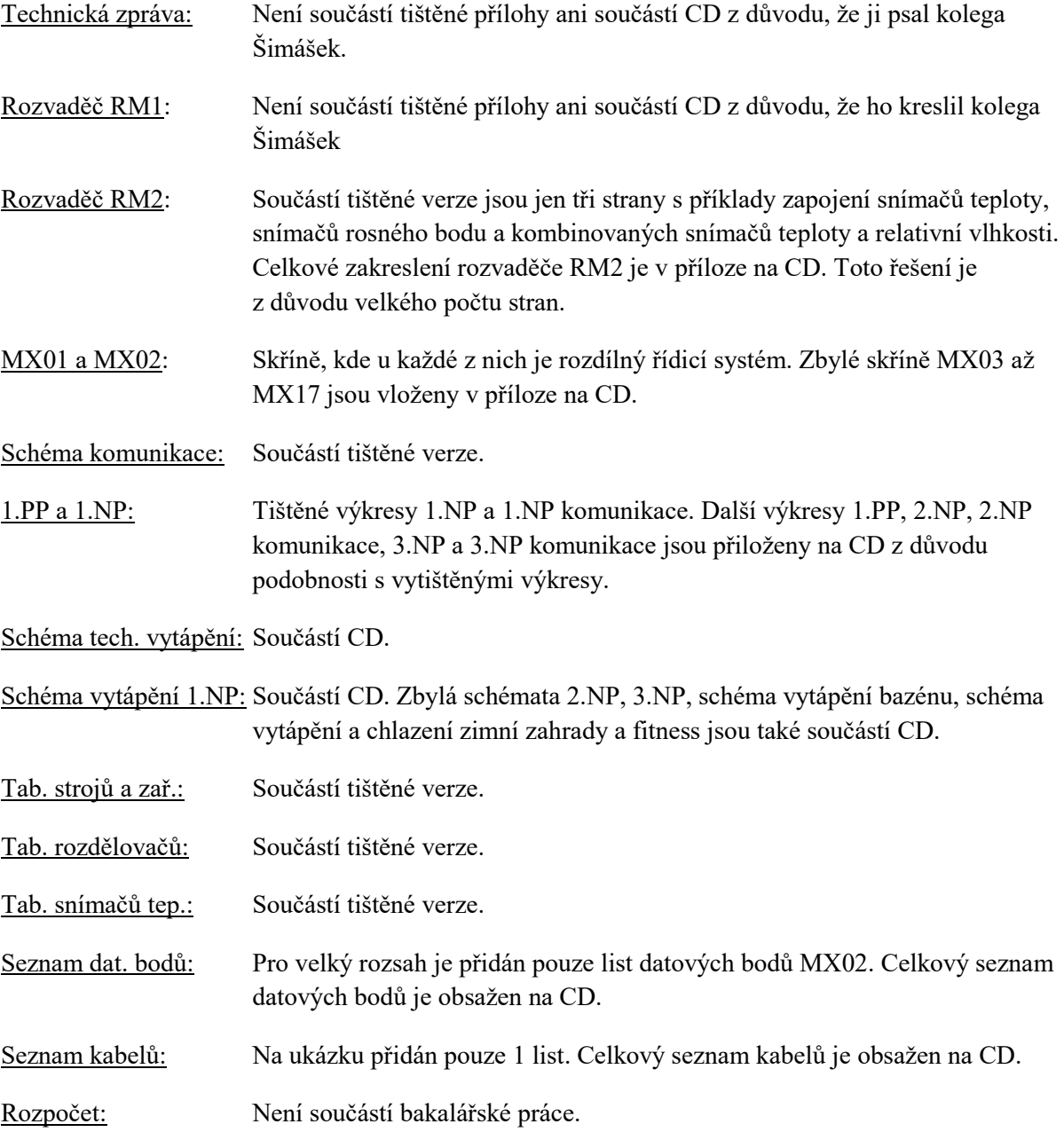

#### <span id="page-30-0"></span>**5.2 ŠKO ENERGO Mladá Boleslav**

Na projektu ŠKO ENERGO Mladá Boleslav jsem pracoval v celém průběhu své odborné individuální praxe. Už při mém nástupu do firmy na něm pracoval pan Šimášek. Ten ho i celý nakreslil. Na mně ovšem zůstala neméně důležitá část, a to porozumění a začlenění KKS kódů do projektu.

#### <span id="page-30-1"></span>**5.1.1 KKS kódy**

KKS je systém jednotného značení používaný v západoevropské energetice, jehož struktura a logika členění vycházejí z norem DIN. KKS kód je uznán jako technické pravidlo při identifikaci zařízení. Zkratka vychází z německého slovního spojení Kraftwerk Kennzeichen System, což v překladu znamená: systém pro značení elektráren. Pomocí kódu KKS lze určit umístění veškerých zařízení v areálu elektrárny. Každá součást si nese svůj kód od projektu přes výrobu až do provozu elektrárny a je tímto kódem jednoznačně určena a zařazena. Neexistuje více než jedno zařízení, ovládací skříň nebo signál v řídicím systému o stejném kódu KKS.[3]

Architektura KKS má 4 stupně podrobnosti označení:

- 0. Stupeň = výrobna definuje výrobnu (využívá se při značení KKS v prostředí více výroben)
- 1. Stupeň = systém obsahuje kódy a co daná část technologie dělá
- 2. Stupeň = agregát vyjadřuje funkci nižšího dílčího celku
- 3. Stupeň = komponent vyjadřuje druh a pořadí elektrického přístroje (stykač, tlačítko, motor atd.)[4]

#### <span id="page-30-2"></span>**5.1.2 Cíl projektu**

Jelikož mou činností na projektu nebylo přímo samotné projektování, nebudu se zde v práci zaobírat cílem projektu. Zkráceně mohu říci, že projekt projednává komunikaci mezi elektrokotlem a dispečinkem přenosové soustavy. Jelikož elektrokotel disponuje komunikačním rozhraním PROFIBUS a v závodu Škoda je využíván systém PROCONTROL, bylo zapotřebí navrhnout Terminál podpůrných služeb, který umožnil propojení komunikací společně s provozovatelem přenosové soustavy ČEPS.

Elektrokotel pak umožňuje dodávku tepla do místní rozvodné sítě a zajišťuje rovnováhu v síti. Jedná se o elektrodový kotel, který převádí elektrickou energii na tepelnou. Jeho hlavním úkolem je zajištění podpůrných služeb přenosu energie, tedy zajištění chybějícího výkonu při převaze spotřeby nad výrobou nebo zajištění spotřeby, jedná-li se o jev opačný.

#### <span id="page-31-0"></span>**5.1.3 Práce na projektu**

Jak již jsem zmínil výše, nebylo mým úkolem na projektu samotné kreslení či jiné návrhy systému. Mou prací bylo implementovat KKS kódy do již zhotoveného projektu. Přes pana Šimáška jsem byl v kontaktu s panem Konečným ze společnosti P.V.Energoservis, s.r.o. Ten definoval KKS kódy a společně s ním jsme "vymýšleli způsob", jak do projektu tyto kódy zakomponovat. S ním jsem vedl e-mailovou korespondenci, přes kterou mi byly zasílány aktualizace KKS kódů a upozornění na chyby či překlepy v kódech. Opačně jsem zasílal opravené soubory projektu.

v příloze Vám zasílám databázi kódů KKS k výše uvedené akci v souboru XLS revize E.

Význam barevného zvýraznění ve všech záložkách: Zelená - nové položky

Před odevzdáním dokumentace objednateli nebo zanesením dalších Vašich změn s barevným klíčem si toto naše barevné zvýraznění ze souboru XLS prosím odstraňte.

Kódy KKS byly vloženy do centrální databáze Mladá Boleslav. V případě změn kódů KKS nás prosím informujte, abychom mohli tyto změny provést v centrální databázi Mladá Boleslav.

Změny kódů KKS nám zašlete v souboru XLS, kde nám dle Vámi zvoleného barevného klíče vyznačíte změny, které budete chtít provést. (např.: zelená - přidané položky, modrá - změněné položky, červená - smazané položky) Změny ve výkresové dokumentaci nám zvýrazněte revizním obláčkem, nebo nám můžete zaslat textový seznam změn, kde uvedete pozice na

jednotlivých výkresech, kde došlo ke změnám.

Po zapracování kódů KKS v blocích atributů do Vaší dokumentace nám ji prosím zašlete kompletně celou zpět ke kontrole správné implementace kódů KKS včetně Technické zprávy a jiných dokumentů, abychom Vám mohli vystavit "Certifikát o správnosti implementace kódů KKS".

V případě jakýkoliv dotazů se na mě obraťte.

#### *Obr.9: Výřez z obdrženého emailu*

V programu Eplan byl nejdříve návrh vpisovat kódy k přístrojům do popisových částí Doplňkové pole 1 a Doplňkové pole 2. Ke každému přístroji bylo totiž zapotřebí napsat kódy dva, a to kód rozvaděče, ve kterém je přístroj obsažen a poté kód samotného přístroje. Jelikož tu ale byla možnost, že tato dvě pole budou u některých zařízení již využita k popisu těchto zařízení, zvolil jsem zápis kódů do polí Doplňkové pole uživatele 68 a Doplňkové pole uživatele 69.[2]

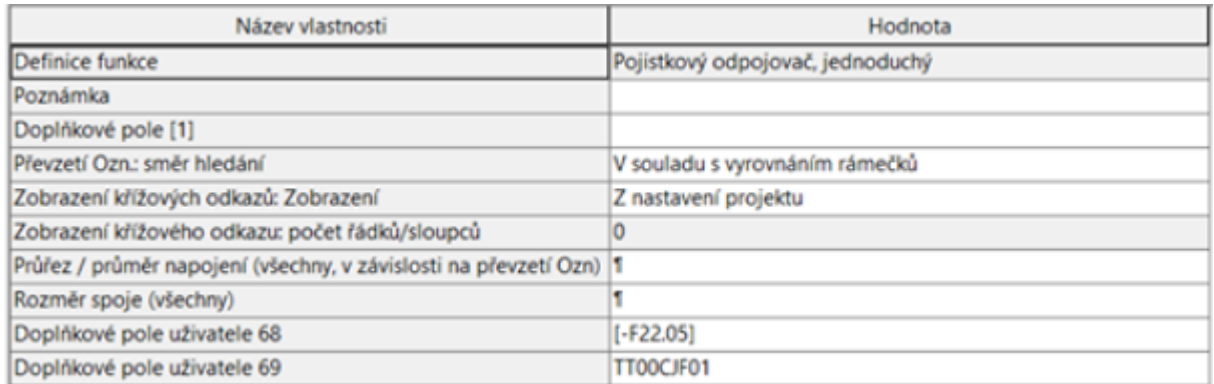

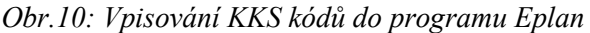

KKS kódy jsem vpisoval pomocí tabulek, *viz příloha P02\_08 Databáze KKS*, které mi zasílal pan Konečný. V *Obr. 10* je možné vidět již dříve zmíněná 2 doplňkové pole, do kterých byly zapsány KKS kódy. Vpisování kódů se lišilo u přístroje obsaženého v rozvaděči a u přístroje, který byl mimo rozvaděč. U přístroje v rozvaděči se do Doplňkového pole uživatele 68 jsem vpisoval kód třetího stupně společně s umístěním do hranatých závorek. Tato část byla v projektu zobrazena. Do kolonky Doplňkové pole uživatele 69 jsem psal KKS kód rozvaděče. Tato část poté byla v projektu skryta. Pokud se jednalo o přístroj mimo rozvaděč, vpisoval jsem do Doplňkového pole uživatele 68 kód všech čtyř stupňů a Doplňkové pole uživatele 69 zůstalo prázdné. Zvláštní případ nastal u kabelů, které měly v seznamu KKS kódu svoje vlastní oddělení, *viz příloha P02\_08 Databáze KKS*, a měly i vlastní typ kódu.

Důležitou částí bylo také ponechat původní značení v projektu, aby nebyla rozvrácena jeho struktura. Bylo tedy domluveno, že u přístrojů v rozvaděči ponechám na prvním místě původní značení přístroje, následovat bude okruh, ve kterém se daný přístroj nachází a nakonec bude jeho KKS kód v hranatých závorkách. U přístrojů mimo rozvaděč a u kabelů jsem ponechal ve viditelné části pouze jejich KKS kód a jejich původní značení jsem vložil do části skryté. Všechny tyto náležitosti byly uskutečněny na přání pana Konečného v důsledku pozdějšího nahrávání projektu do centrální databáze.

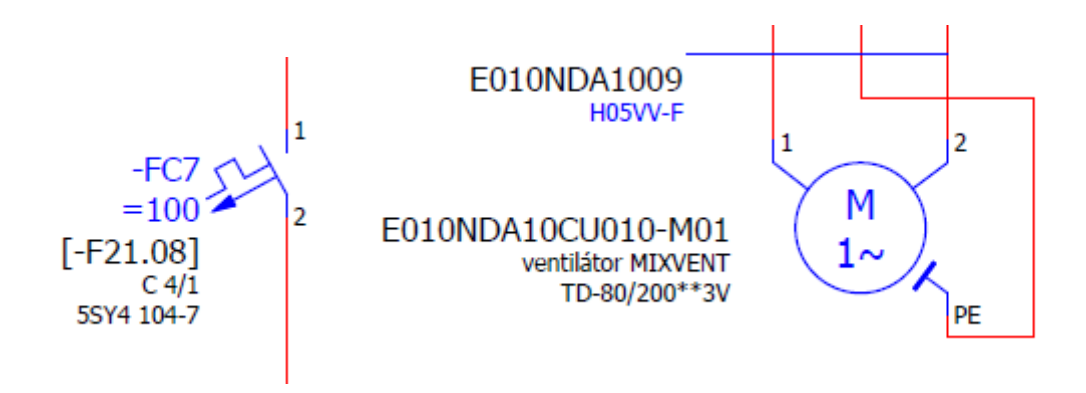

*Obr.11: Příklad značení prvků. Vlevo přístroj v rozvaděči, vpravo přístroj mimo rozvaděč a kabel*

Za celou dobu mé práce na tomto projektu mi bylo zasláno 11 tabulek se seznamy KKS kódů, ať obměněných z větší části nebo jen s malými úpravami. Při práci na projektu jsem se často setkával s různými nástrahami. Často zde nastal problém ve vzájemném nepochopení se s panem Konečným, tudíž se často stávalo, že jeden prvek se přepisoval vícekrát. Občas nastaly také při mé práci drobné překlepy, na které se přišlo až při nahrávání do databáze. Problém nastal i v psaní pomlček, kdy z jedné revize KKS byly nakopírovány pomlčky dlouhé a z jiné revize byly nakopírovány naopak pomlčky krátké. I tento problém byl objeven až při nahrávání projektu do centrální databáze.

Pokaždé, když jsem projekt upravil dle nové revize KKS kódů, musel jsem projekt exportovat z Eplanu do formátu DWG. Toto bylo nutné, aby bylo možné nahrát projekt společně s KKS kódy do centrální databáze v Mladé Boleslavi. Důležité bylo nastavit vyexportování všech částí (i těch skrytých) pro správnost při nahrávání do databáze.

Dalším úkolem bylo i upravení již nakreslených výkresů v programu AutoCAD. Zde mi práci při vymýšlení, jak kódy zapsat do výkresů, ulehčil pan Konečný, který mi zaslal již předem připravený atribut, což je speciální textový prvek, který umožňuje pozdější nahrávání do oné databáze. Poté jsem musel obdržený atribut přiřadit ke každému prvku ve výkresu a dále jsem se již řídil pravidly, podle kterých jsem importoval KKS kódy do programu Eplan, *viz Obr. 12.*

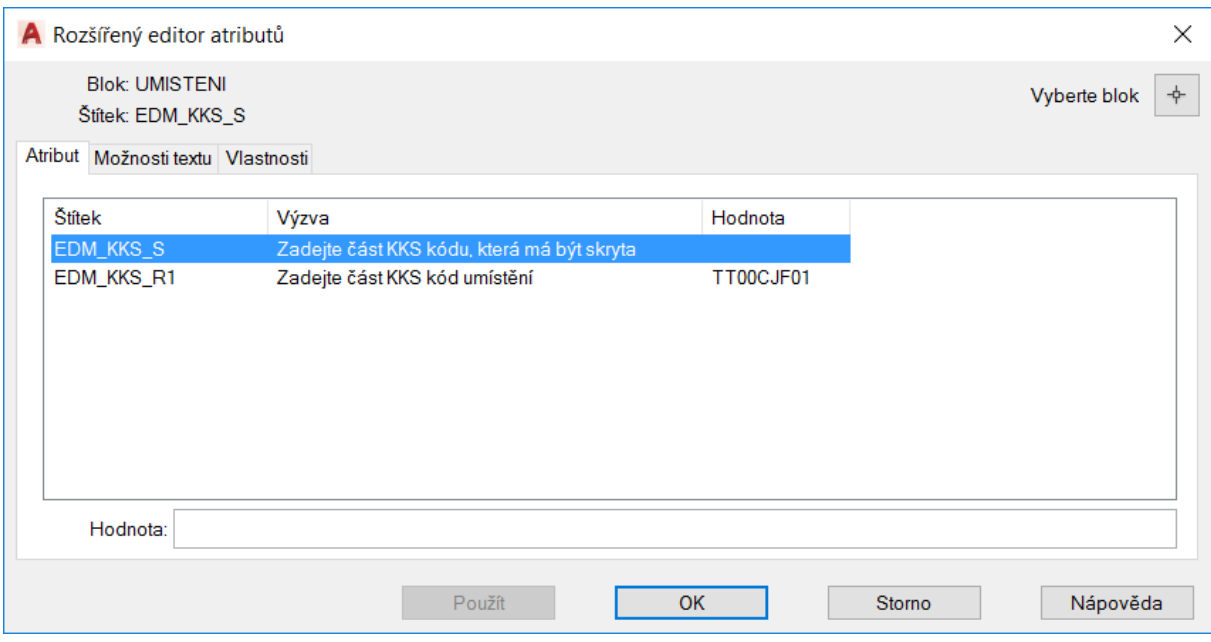

*Obr.12: Příklad vpisování kódů pomocí atributu*

Problém nastal při úpravě tabulek. Veškeré tabulky byly vyhotoveny již při zakreslení projektu kolegou Šimáškem a měly tedy pouze původní značení prvků. Nové, upravené tabulky ale nemohly obsahovat žádné původní značení, ale pouze kódy KKS. Bohužel se mi nepodařilo přijít na to, jak takovéto tabulky, které by splňovaly veškeré náležitosti a neobsahovaly by žádné značení již z předem nakresleného projektu, efektivně vygenerovat přímo z programu Eplan, aby je nebylo nutné ručně editovat. Zde nastal také občasný výskyt překlepů, ale nakonec bylo vše úspěšně předáno.

#### <span id="page-33-0"></span>**5.1.4 Přílohy**

Technická zpráva: Není součástí tištěné přílohy ani součástí CD z důvodu, že ji psal kolega Šimášek.

## <span id="page-34-0"></span>**6 Teoretické a praktické znalosti a dovednosti získané v průběhu studia uplatněné studentem v průběhu odborné praxe**

V průběhu praxe jsem využíval znalostí především z předmětů z Katedry elektrotechniky. Nejdůležitější pro mne byla znalost práce v programu Eplan, kterou jsem získal v předmětu Projektování elektrických zařízení I. Jelikož práce v tomto programu byla u mne téměř na každodenním pořádku, považuji tuto část za největší časovou úsporu během praxe ve firmě.

K pochopení struktury projektu jsem pak čerpal informace, které jsem získal v předmětu Informační systémy v silnoproudé elektrotechnice. V tomto předmětu mi byly vysvětleny postupy při tvorbě projektové dokumentace. Následně jsme tvořili na toto téma semestrální projekt, který byl v tomto ohledu velmi přínosný.

Při práci na prvním projektu jsem také hodně využíval znalosti, které jsem načerpal v předmětu Systémová technika budov, a to především v otázce různých typů snímačů a jejich následného využití. Z předmětu Programovatelné automaty a vizualizace řídících systémů, který je z Katedry kybernetiky a biomedicínského inženýrství, jsem čerpal znalosti především při projektování řídicích jednotek a přídavných modulů.

## <span id="page-35-0"></span>**7 Znalosti či dovednosti scházející studentovi v průběhu odborné praxe**

Jako největší nedostatek považuji chybějící znalost programu AutoCAD, jehož učení v něm mi zabralo nejvíce času.

Nedostatek, který jsem nadále zaznamenal, byla telefonická komunikace se zákazníky. Při telefonním hovoru jsem nebyl připravený na okamžité odpovědi při dotazech zákazníka. Tuto dovednost se ovšem během studia naučit nedá, tudíž je nutné na ní zapracovat až v průběhu další praxe.

Dalším problémem byla volba ne vždy zrovna vhodného typu zařízení, jelikož ve firmě je využíván specifický standard při výběru vhodného typu prvku. Tato neznalost se ovšem objeví při každém příchodu do nové firmy do té doby, než si projektant osvojí jejich zvyklosti.

## <span id="page-36-0"></span>**8 Dosažené výsledky v průběhu praxe a její celkové zhodnocení**

Důvodem, proč jsem si tuto individuální praxi vybral, bylo pro mne získání pracovních zkušeností a návyků. Tento cíl byl splněn nad mé očekávání. Vzájemná komunikace ve firmě byla na výborné úrovni. Ve firmě mi byly při práci dodávány užitečné informace a rady při nejasnostech. Vyzdvihl bych také kolegiální práci a vstřícnost při neznalostech. Postupem času mi byla v průběhu praxe přidělována větší zodpovědnost na projektech, a tím mi byla prokázána vyšší důvěra. Firmu bych určitě doporučil dalším zájemcům, kteří budou chtít také absolvovat individuální odbornou praxi.

Ve firmě jsem si osvojil práci v projekčních programech a získal jsem znalosti nejen v oblasti projektování měření a regulace. Za velký přínos považuji i zkušenosti získané při tvorbě celkové projektové dokumentace.

Celkový průběh a dosažené výsledky hodnotím kladně, jelikož mi nebylo nijak naznačeno pochybení při práci na realizovaných projektech. Za splnění stanovených cílů považuji i fakt, že mi po odborné praxi bylo nabídnuto další setrvání ve firmě.

### <span id="page-37-0"></span>**Seznam použité literatury**

### **Knižní a elektrické zdroje:**

[1] SPIELMANN, Michal. *AUTOCAD Názorný průvodce pro verze 2010 a 2011.* Brno, 2010

[2] EPLAN electric P8. *Základní uživatelská příručka* [online]. 2009 [cit. 2017-04-17]. Dostupné z: http://homen.vsb.cz/~mlc37/PEZI/ManualEplanP8.pdf

[3] KOČIŠ, Štefan, STÁŇA, Michal, VILIMEC Ladislav. *Provoz a regulace energetických zařízení (skripta, návody do cvičení).* [online]. 2007 [cit. 2017-04-17]. Dostupné z: http://projekty.fs.vsb.cz/414/provoz-a-regulace-energetickych-zarizeni.pdf

[4] Značení KKS kódů [online]. [cit. 2017-04-17]. Dostupné z: http://www.energoservis.cz/znaceni-kks/

[5] ČSN EN 81346-2 *Průmyslové systémy, instalace a zařízení a průmyslové produkty - Zásady strukturování a referenční označování - Část 2: Třídění předmětů a kódy tříd.* Praha: ÚNMZ, 2010.

[6] Výpočtový program Sichr [online]. [cit. 2017-04-17]. Dostupné z: http://www.oez.cz/sluzby/vypoctovy-program-sichr

### **Manuály:**

[7] MANUÁL AMIT. *Modul DM-UI8RDO8* [online]. [cit. 2017-04-17]. Dostupné z: http://www.amit.cz/docs/cz/dm-xx/dm-ui8rdo8\_g\_cz\_102.pdf

[8] MANUÁL AMIT. *Modul AMR-UI2RDO2* [online]. [cit. 2017-04-17]. Dostupné z: http://www.amit.cz/docs/cz/amreg/amr-ui2rdo2\_d\_cz\_100.pdf

[9] MANUÁL AMIT. *Zásady používání RS485* [online]. [cit. 2017-04-17]. Dostupné z: http://www.amit.cz/support/cz/aplikacni\_poznamky/ap0016\_cz\_02.pdf

[10] SNÍMAČE TEPLOTY. *Regmet AM9* [online]. [cit. 2017-04-17]. Dostupné z:http://www.regmet.cz/download/kataloglisty/AM9.pdf

## <span id="page-38-0"></span>**Přílohy:**

V jednotlivých kapitolách vypracování projektu je v posledních podkapitolách vysvětlena struktura příloh. Některé přílohy jsou tištěné a jsou součástí bakalářské práce. Ostatní přílohy (i společně s těmi tisknutými) jsou obsaženy na přiloženém CD - *Bakalářská práce Přílohy.*

Struktura CD:

Příloha P01 - Projektová dokumentace Rodinný dům Dolní Studénky

Příloha P02 - Projektová dokumentace ŠKO ENERGO Mladá Boleslav